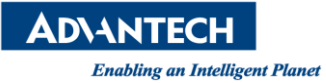

# **AIR-030 QA Test**

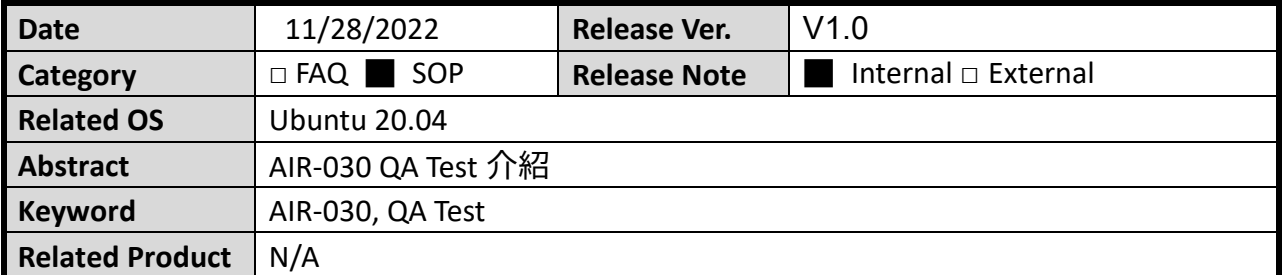

### **描述:**

 描述 AIR-030 上 QA Test 各項測項的介紹 執行桌面的 ICON, 或是開啟桌面 terminal icon 輸入底下指令: \$ sudo ./qatest/burnin.sh

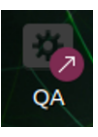

## ■ 測試項目:

### **(一)EMMC**

測試結果:

成功後面顯示" [PASS]", 失敗顯示" FAIL"

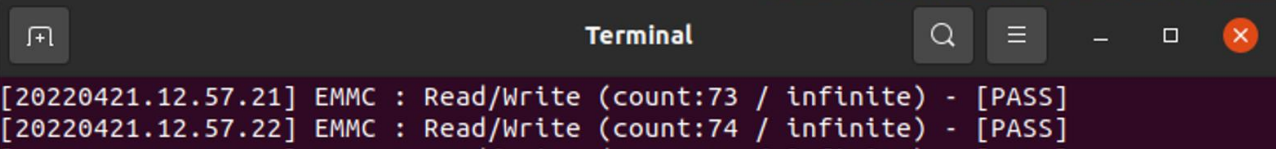

**(二)SD card**

SD card 請先格式化好,主板需要 rework clk 線路上的電阻

測試結果:

成功後面顯示" [PASS]", 失敗顯示" FAIL"

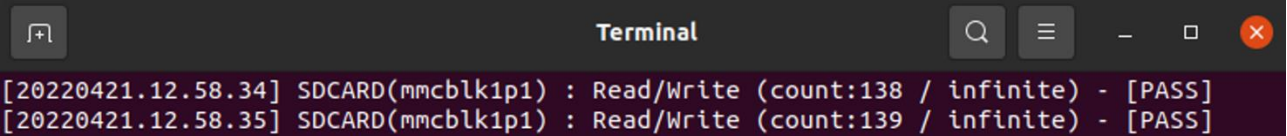

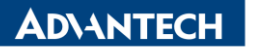

**Enabling an Intelligent Planet** 

### **(**三**)COM Port**

以 RS232 loop back 測試, 請接上 loop back 治具, jumper 全部調成 OFF

測試結果:

成功後面顯示"[PASS]", 失敗顯示"FAIL"

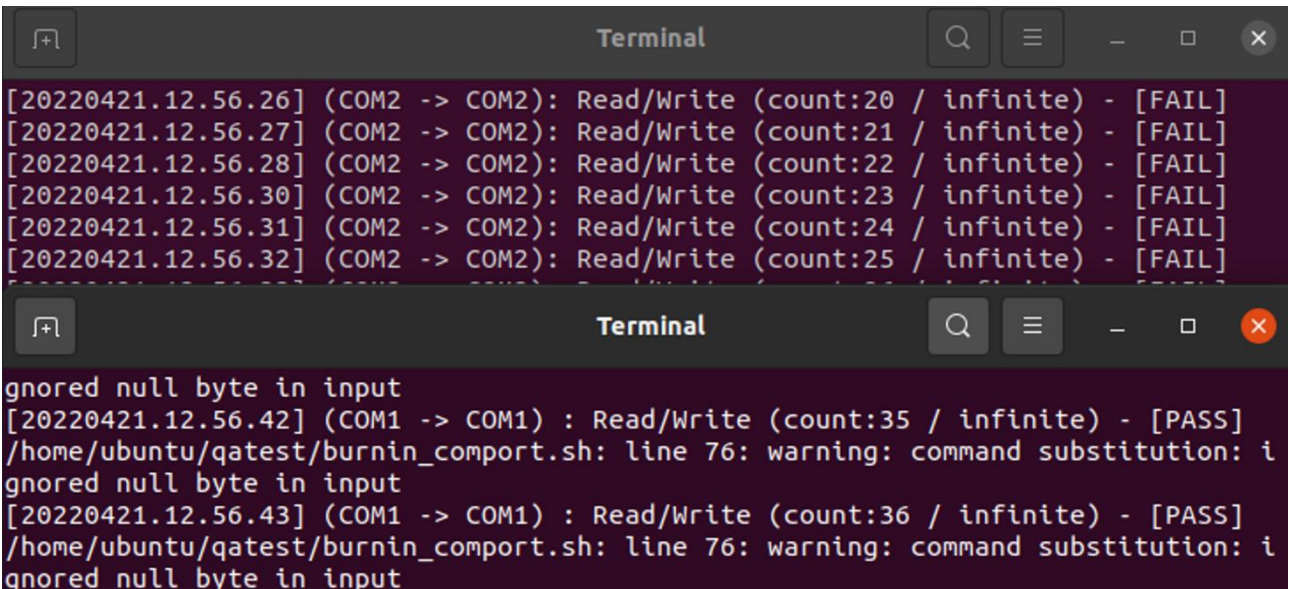

### **(**四**)NVME**

測試結果:

成功後面顯示"[PASS]", 失敗顯示"FAIL"

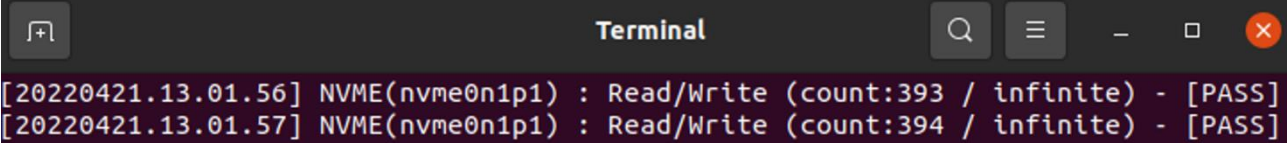

### **(**五**)CPU**

開啟 50 個 worker 去跑

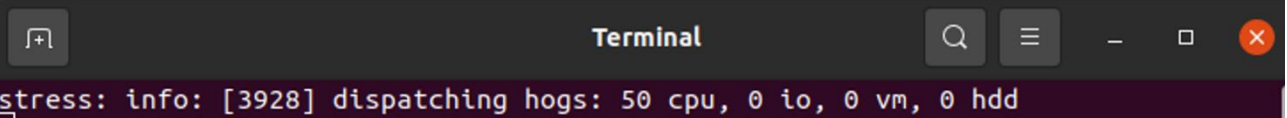

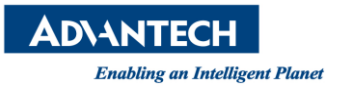

### **(**六**)GPU**

開啟一個 3D rendring

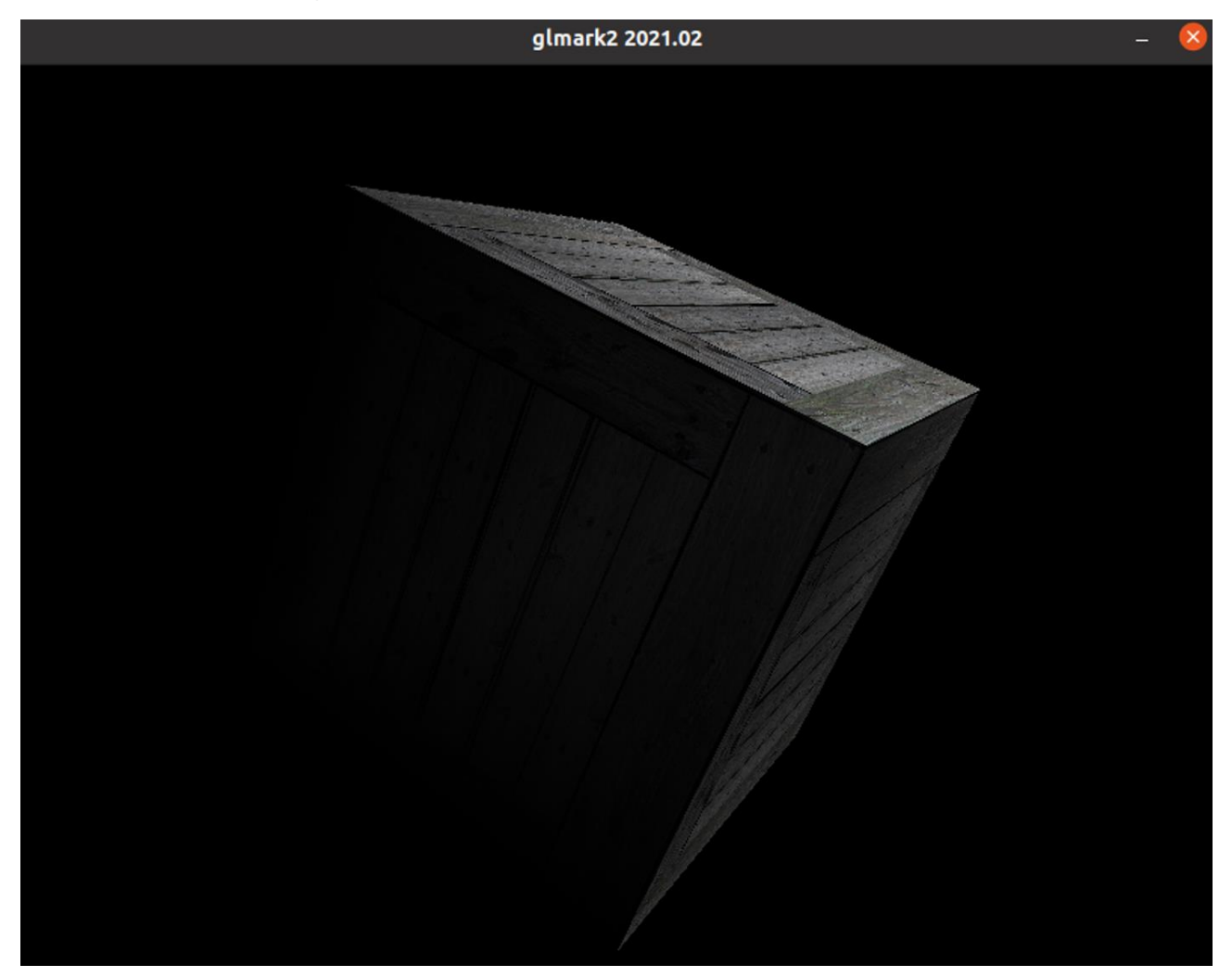

### **(**七**)Memory Test**

使用 memtester 燒 15G 的量

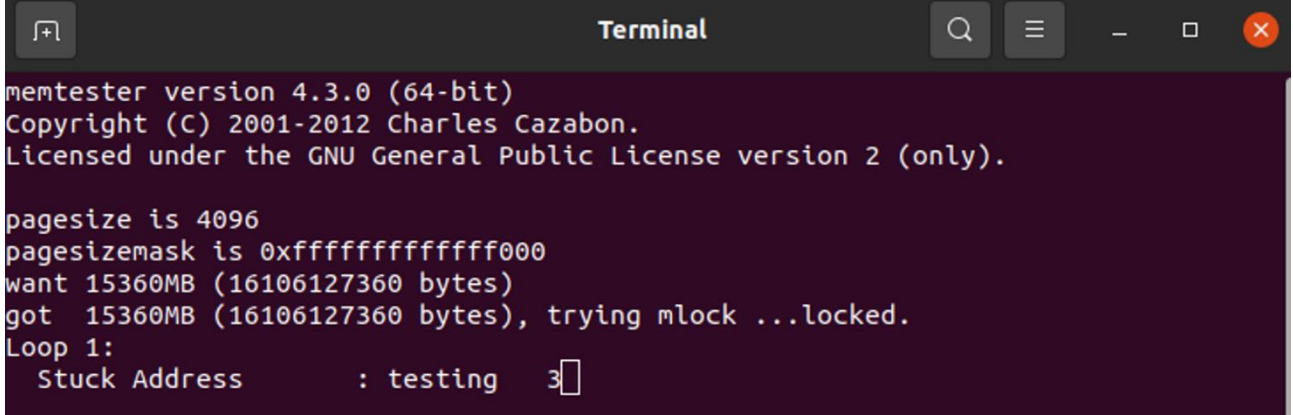

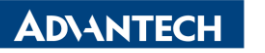

**Enabling an Intelligent Planet** 

#### **(**八**)Ethernet Test**

三個 lan 分別對遠端三個 IP("192.168.0.1", "192.168.0.2","192.168.0.3")測試,環境需要準備好設定這 三個 static IP 給 DUT 測試

### **(**九**)Audio**

持續播放 1kHz 聲音輸出到 line-out

**Terminal**  $\overline{\mathsf{x}}$ Playing WAVE '/home/ubuntu/qatest/1kHz.wav' : Signed 16 bit Little Endian, Rate 44100 Hz, Stereo

### **(**十**)USB**

插入 U-Disk 測試, 只有被插入的 usb 孔才會測試。另外, 倘若 U-Disk 有多個 partition, 所有 partition 都會加入測試。若此 partition 無法掛載會直接顯示出來。

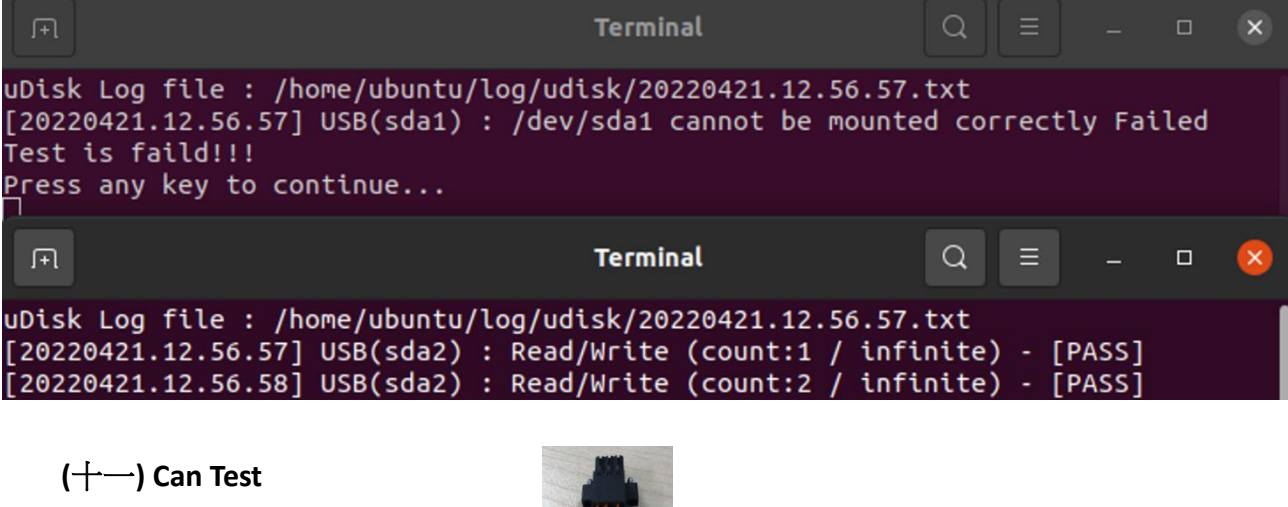

 $\Box$ 

測試 can 傳輸, 從 can0 到 can1  $\sqrt{1}$ **Terminal**  $\alpha$  $\equiv$ on: ignored null byte in input [20220421.12.57.18] (can0 -> can1) : Read/Write (count:61 / infinite) - [PASS] /home/ubuntu/qatest/burnin\_can\_bus\_loop.sh: line 53: warning: command substituti on: ignored null byte in input [20220421.12.57.19] (can0 -> can1) : Read/Write (count:62 / infinite) - [PASS] /home/ubuntu/qatest/burnin\_can\_bus\_loop.sh: line 53: warning: command substituti

on: ignored null byte in input

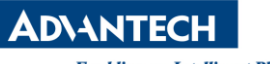

**Enabling an Intelligent Planet** 

### **(**十二**) DIO**

對底下的 pin 做 in/out 的 high/low 測試, 測一次即掃描一整組 GPIO\_OUT="300 301 302 303 304 305 306 307" GPIO\_IN="308 309 310 311 312 313 314 315"

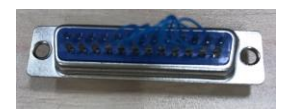

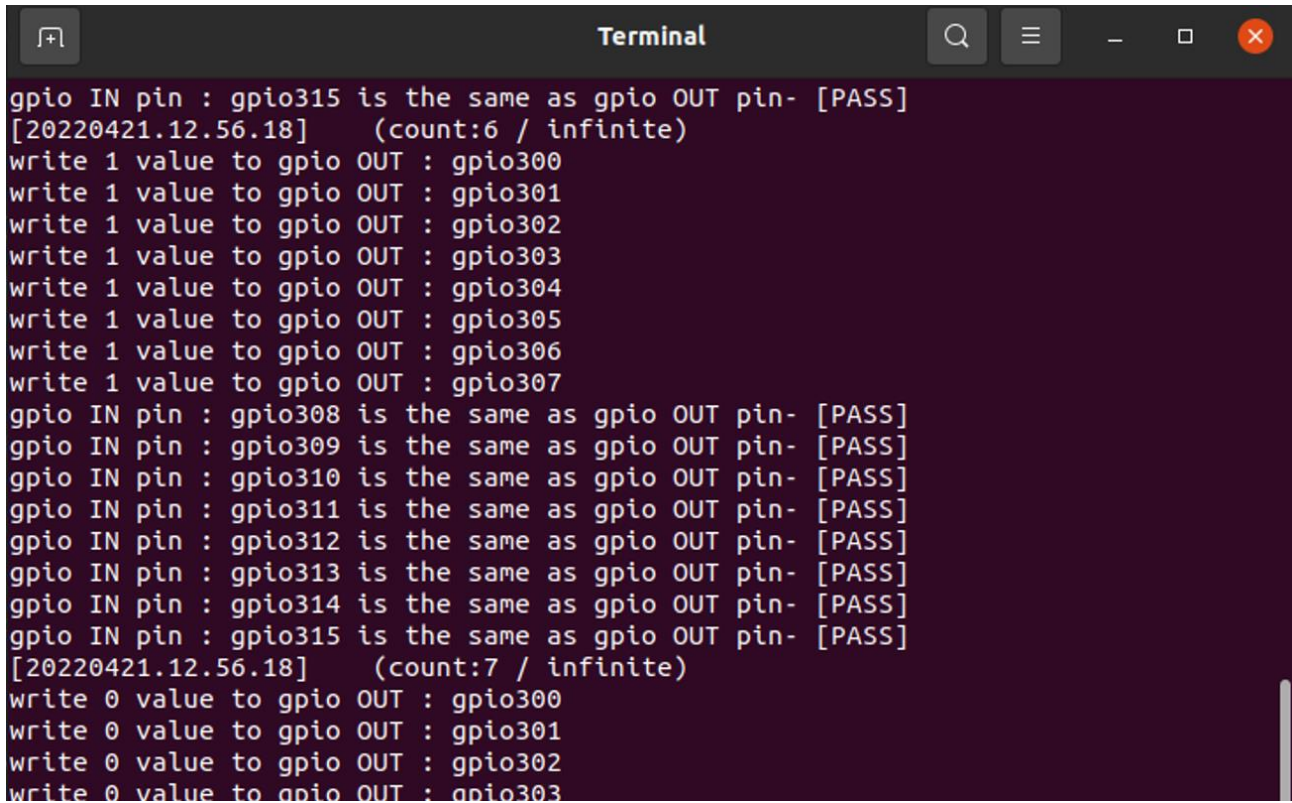

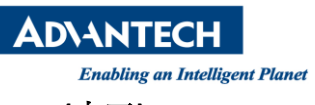

### (十三)JTOP

這是一個監測目前系統狀態的功用程式,列出了 CPU、GPU、Memory 等資訊

1.指令:

\$ sudo jtop

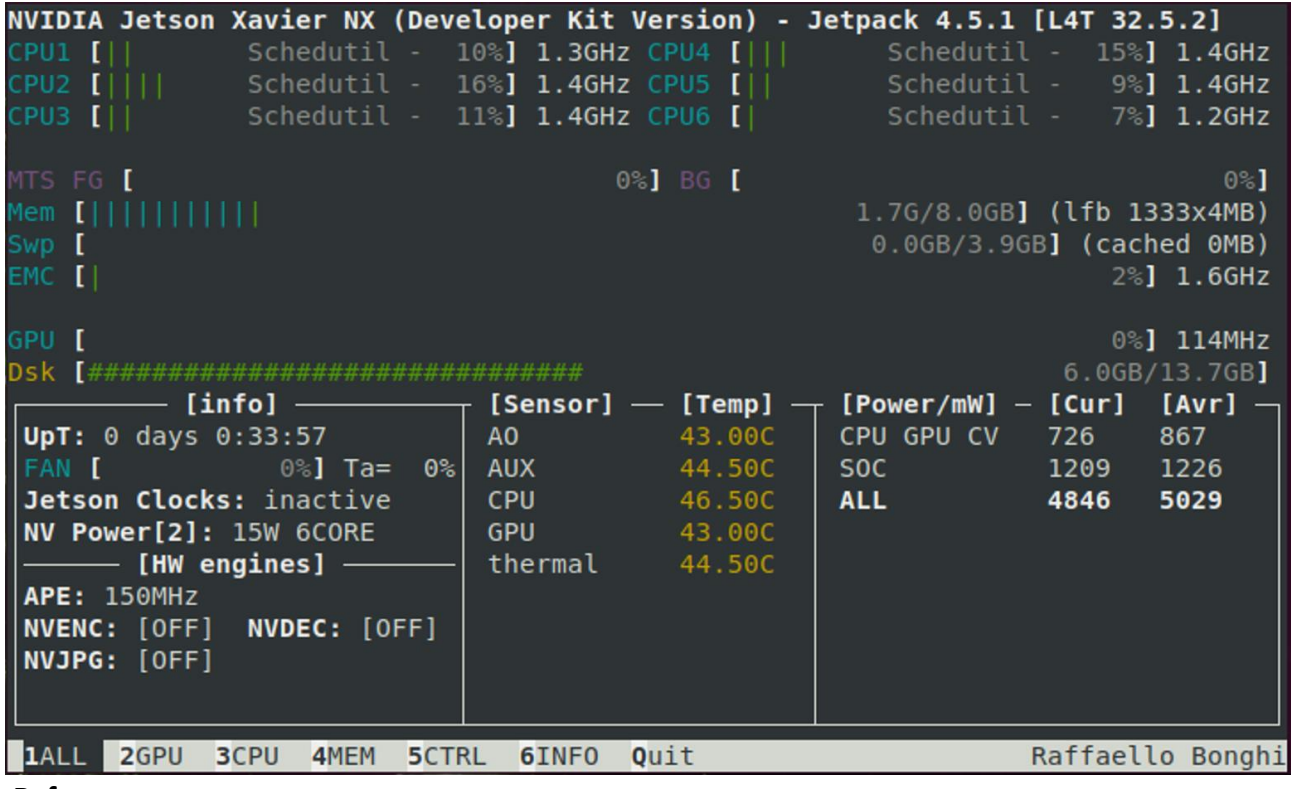

Reference:  $\blacksquare$